## THIRD PARTY ACCESS PERMISSIONS

**Description:** This quick guide explains how to grant third party access to parents, friends or family to make payments, view your financial aid package, account activity, registered courses, and grades.

## **Applies to:** Students

## **THIRD PARTY ACCESS IN WORKDAY**

**1.** From your Workday home page, search for the **Manage Permissions for My Third Party** task.

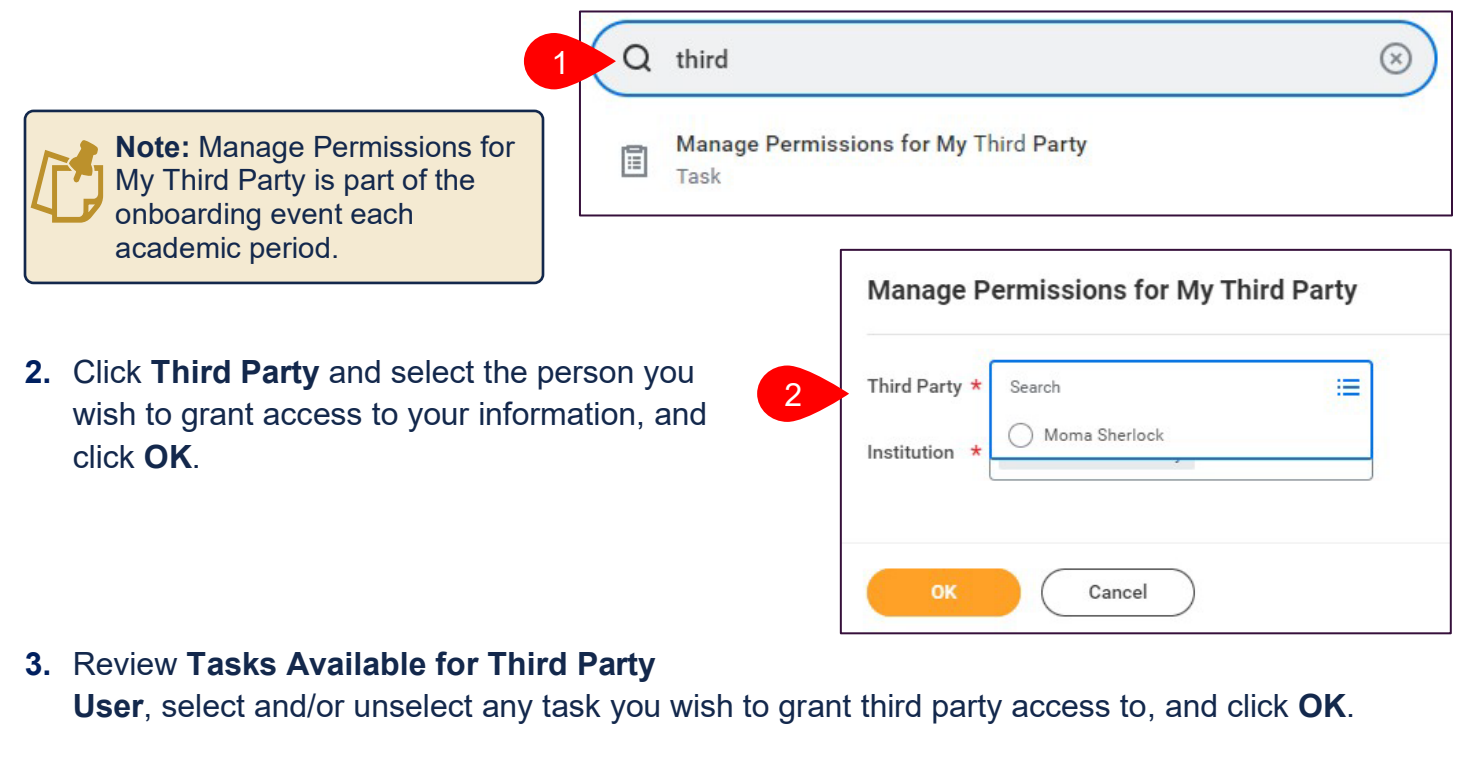

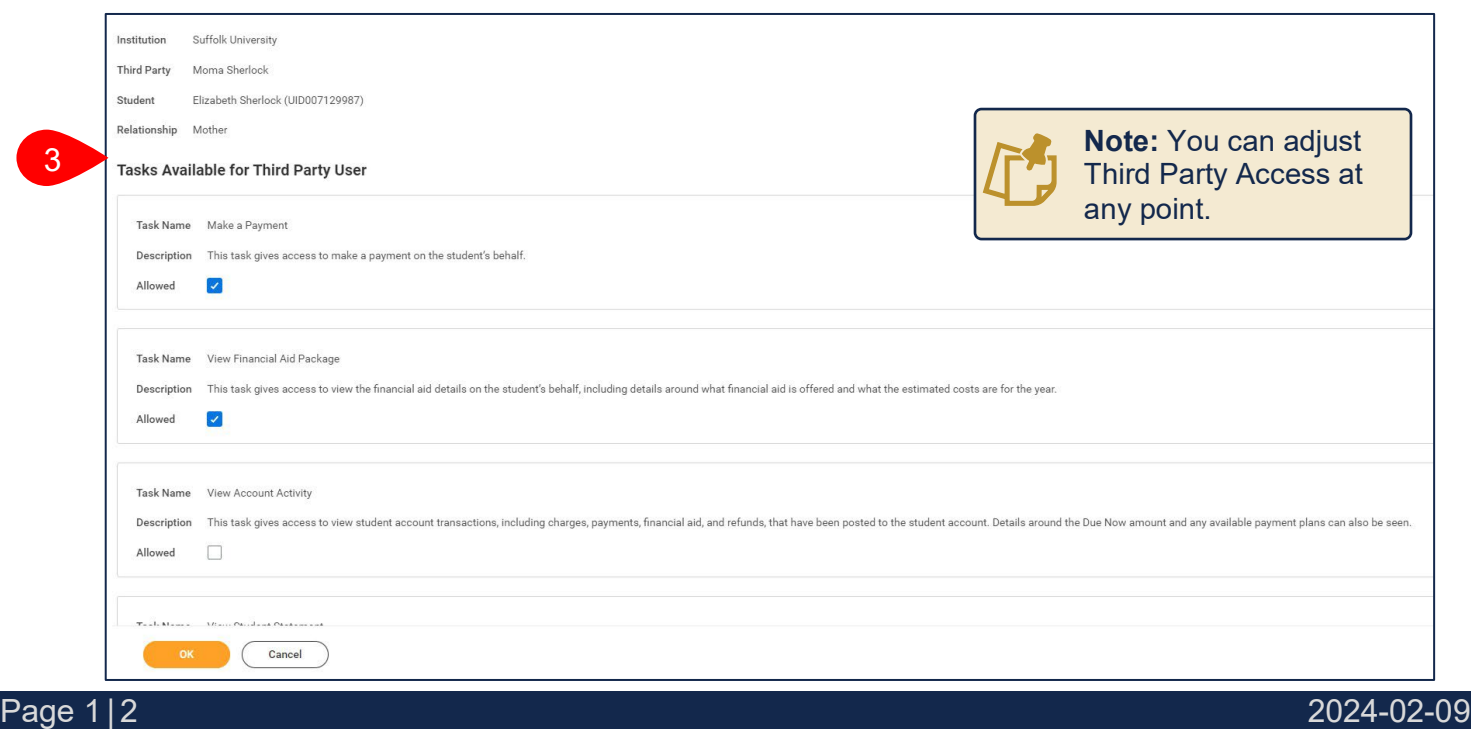

## THIRD PARTY ACCESS PERMISSIONS

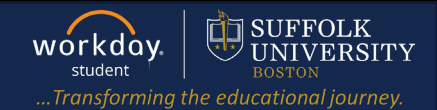

- **4.** Read the Privacy Release Authorization Wavier
	- **a.** Review the tasks you have given Third Party User Access to
	- **b.** For Purpose of Waiver type, "**To grant third party access to requested information.**"
	- **c.** Click **Confirm** and **Submit**.

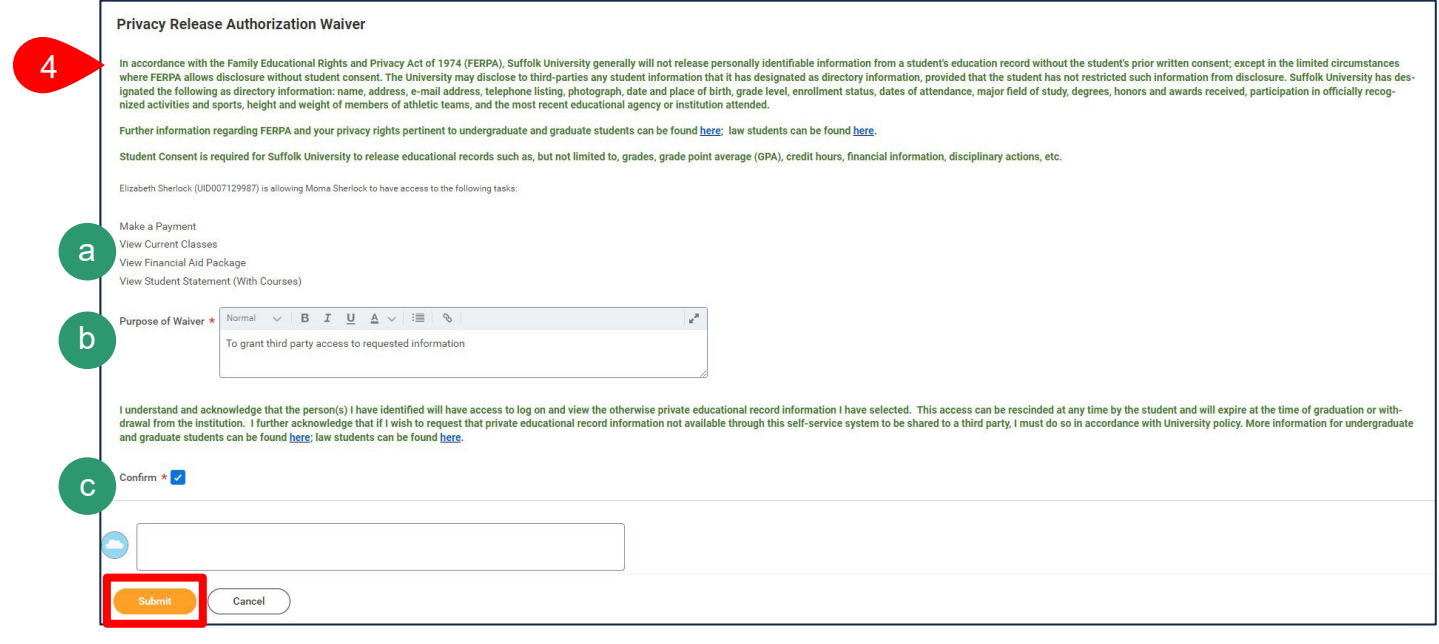